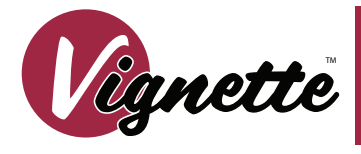

# Model 5491 Architectural Gateway<br>
with 2 DMX Ports

 $1 \quad 2 \quad 3 \quad 4$ 

 $56$ 

## **OVERVIEW**

**Vignette is an architectural DMX Snapshot Record and Recall system consisting of wallstations and gateways.**

Architectural Gateways provide **connectivity for the Vignette wallstations, DMX In used to capture scenes from a programming console and DMX Out/Thu to your lighting rig.** 

## **CONNECTIONS**

The gateway features terminal blocks that can be removed from the module to facilitate wiring. Both compression fit and IDC terminal blocks are supplied. Use IDC connectors with solid core cable and compression fit with stranded copper wire.

## *POWER*

The gateway must be supplied 24 VDC to operate. If your system uses the full 64 insert capacity, you must supply 72 Watts. DO NOT use the IDC connectors on the main power connector.

### *DMX*

Connect the control source you want to snapshot to Port B. Observe the same polarity convention throughout the system. Connect the lighting system (LEDs, Dimmers, Interfaces etc.) to Port A.

### *STATION BUSES*

All station bus wiring must be in a continuous run and daisychained. No "tees" are permitted. Maximum cable length for category 5 wiring is 500 feet (152 meters). Maximum cable length for Belden 9773 wiring is 1000 feet (305 meters). The last station on the line must be terminated with two resistors with a value of 100 to 120 ohms, between pins 1 & 2 and between pins 3 & 4. Architectural Gateways ship with four pre-terminated IDC connectors.

Each bus can power up to 16 inserts. For example, a wallstation comprising of one 4-button master and a dual slider slave counts as 2 inserts. The gateway can power a total of 64 inserts across the four buses. There is no addressing logic per bus; by default, button 1 on all stations is snapshot #1 etc. Advanced wall station configuration must be done over an Ethernet network link with Pathscape running on a PC.

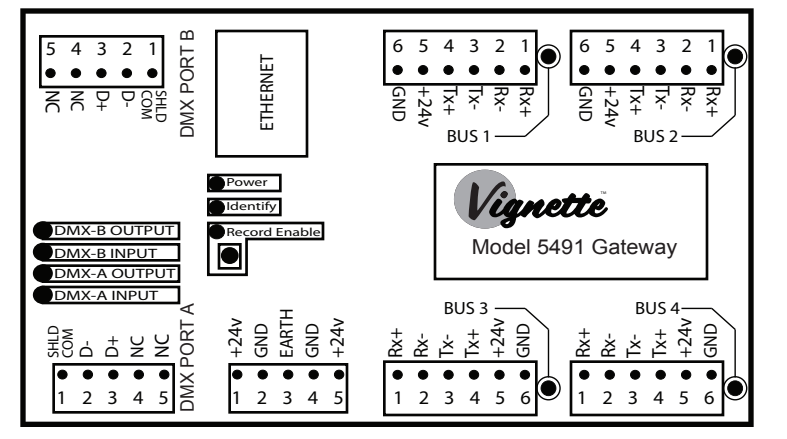

# STATION BUS WIRING

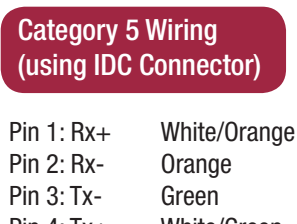

Pin  $4: Tx +$ Pin 5: +24V Pin 6: GND NC: NC: White/Green Blue Brown White/Blue White/Brown

compression connector)

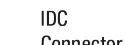

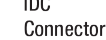

Pin

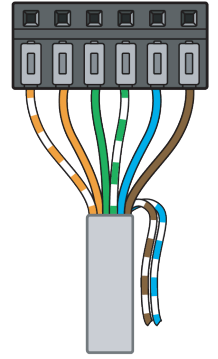

Belden 9773 Wiring (using Compression /Screw Terminal

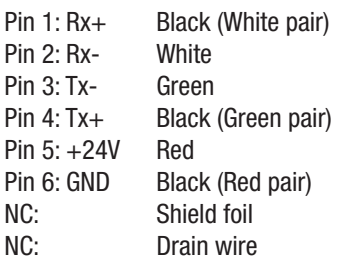

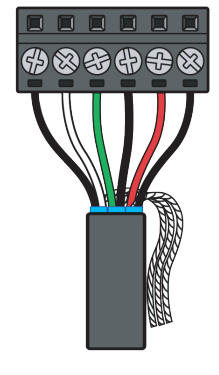

Pin 1 2 3 4 5 6

## STATUS INDICATORS

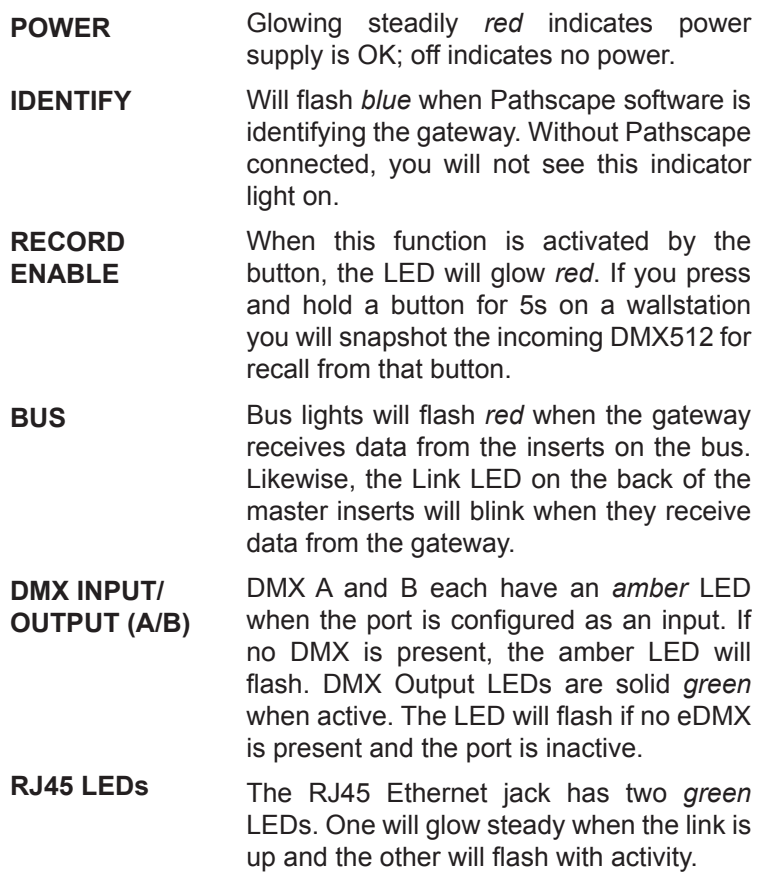

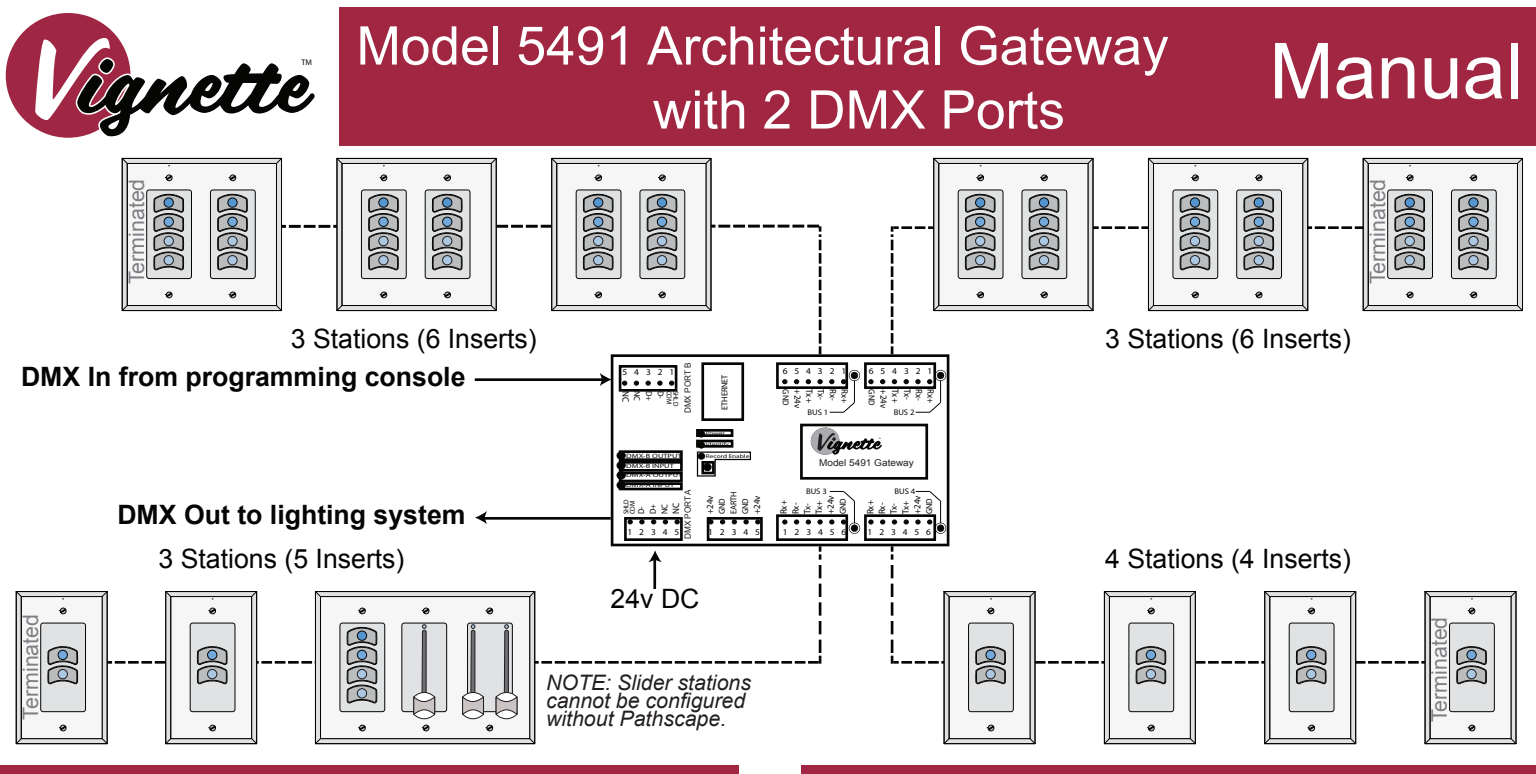

Pathway Connectivity Solutions #103—1439 17Avenue SE Calgary AB

Canada T2G 1J9

## OUT OF BOX OPERATION ADDITIONAL NOTES

#### **Step 1**

Ensure all your wallstations are wired per the guide on the reverse of this page and the last station in the bus is terminated. When the gateway is powered, you should see BUS activity on the wired bus terminal at the gateway and on rear of each station.

#### **Step 2**

Connect your DMX512 source (console) to Port B and setup a look that you want to snapshot. The amber Port B Input light should be solid. If it is flashing, you do not have an active input.

#### **Step 3**

Press the button on the gateway to illuminate the red Record Enable LED.

#### **Step 4**

Press and hold the first button on any wallstation for 5s. It will glow green when it has recorded the snapshot.

#### **Step 5**

Repeat Step 2, setuping the next look to record from your DMX512 console.

#### **Step 6**

Repeat Step 5, pressing and holding subsequent buttons.

#### **Step 7**

Remove your console's DMX512 line from Port B. After 10s your lights will fade to black.

#### **Step 8**

Touch each of the recorded buttons. Upon pressing the buttons the snapshots will crossfade from one to the other in 5s. Start at Step 2 if you need to record other snapshots.

#### **Step 9**

Touch the button on the gateway to disable recording.

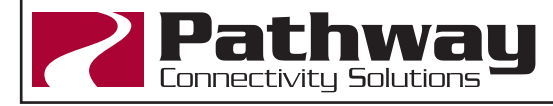

Before recording any snapshots, make sure that no snapshots are playing back. All buttons should be the same color of white when no snapshots are playing back.

When you activate a snapshot, the button will glow dim blue for 5s as the snapshot fades in. It will glow a brighter blue when the snapshot is active. When you press an active button, it will glow lavender for 5s while the gateway fades to black.

One second after it fades to black, the DMX A port will shut off and its amber DMX IN LED will flash indicating that the port is disabled.

When you connect an active source to DMX Port B, the lights will take 5s to fade from the active snapshot to the console's look.

When you unplug the console, the console's look will hold for 1s then start to fade to the active snapshot over 5s. The 1s hold will reduce flicker if you have faulty cabling.

Every aspect of the Vignette system may be configured with Pathscape, available free for download from Pathway Connectivity's website. This includes adding the ability to prioritize or merge snapshots with the console, snapshot and recalling four universes of E1.31 sACN, changing crossfade times, partitioning between four rooms, defining custom zones for use on buttons or faders, setting up a grand master fader and much more. The output port(s) on the gateway can also act as RDM controllers when used with Pathscape.

Pathscape allows you to name your stations, buttons, sliders, and identify individual stations to ease the setup process.

When using Pathscape, the Vignette Gateway has the ability to playback snapshots and zones in four independent areas. You may also mix Vignette PoE stations on the same network. Each PoE Master station you add gives you another network-wide playback group which any button or slider may use.

> **support@pathwayconnect.com** www.pathwayconnect.com tel (403) 243-8110 fax (403) 287-1281